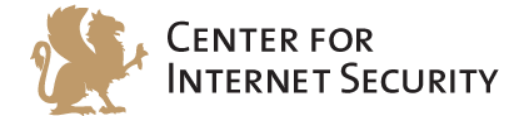

# **CIS Google Chrome 46 Benchmark**

v1.0.0 - 10-30-2015

[http://benchmarks.cisecurity.org](http://benchmarks.cisecurity.org/)

The CIS Security Benchmarks division provides consensus-oriented information security products, services, tools, metrics, suggestions, and recommendations (the "SB Products") as a public service to Internet users worldwide. Downloading or using SB Products in any way signifies and confirms your acceptance of and your binding agreement to these CIS Security Benchmarks Terms of Use.

#### *CIS SECURITY BENCHMARKS TERMS OF USE*

#### *BOTH CIS SECURITY BENCHMARKS DIVISION MEMBERS AND NON-MEMBERS MAY:*

- Download, install, and use each of the SB Products on a single computer, and/or
- Print one or more copies of any SB Product that is in a .txt, .pdf, .doc, .mcw, or .rtf format, but only if each such copy is printed in its entirety and is kept intact, including without limitation the text of these CIS Security Benchmarks Terms of Use.

#### *UNDER THE FOLLOWING TERMS AND CONDITIONS:*

- **SB Products Provided As Is**. CIS is providing the SB Products "as is" and "as available" without: (1) any representations, warranties, or covenants of any kind whatsoever (including the absence of any warranty regarding: (a) the effect or lack of effect of any SB Product on the operation or the security of any network, system, software, hardware, or any component of any of them, and (b) the accuracy, utility, reliability, timeliness, or completeness of any SB Product); or (2) the responsibility to make or notify you of any corrections, updates, upgrades, or fixes.
- **Intellectual Property and Rights Reserved**. You are not acquiring any title or ownership rights in or to any SB Product, and full title and all ownership rights to the SB Products remain the exclusive property of CIS. All rights to the SB Products not expressly granted in these Terms of Use are hereby reserved.
- **Restrictions**. You acknowledge and agree that you may not: (1) decompile, dis-assemble, alter, reverse engineer, or otherwise attempt to derive the source code for any software SB Product that is not already in the form of source code; (2) distribute, redistribute, sell, rent, lease, sublicense or otherwise transfer or exploit any rights to any SB Product in any way or for any purpose; (3) post any SB Product on any website, bulletin board, ftp server, newsgroup, or other similar mechanism or device; (4) remove from or alter these CIS Security Benchmarks Terms of Use on any SB Product; (5) remove or alter any proprietary notices on any SB Product; (6) use any SB Product or any component of an SB Product with any derivative works based directly on an SB Product or any component of an SB Product; (7) use any SB Product or any component of an SB Product with other products or applications that are directly and specifically dependent on such SB Product or any component for any part of their functionality; (8) represent or claim a particular level of compliance or consistency with any SB Product; or (9) facilitate or otherwise aid other individuals or entities in violating these CIS Security Benchmarks Terms of Use.
- **Your Responsibility to Evaluate Risks**. You acknowledge and agree that: (1) no network, system, device, hardware, software, or component can be made fully secure; (2) you have the sole responsibility to evaluate the risks and benefits of the SB Products to your particular circumstances and requirements; and (3) CIS is not assuming any of the liabilities associated with your use of any or all of the SB Products.
- **CIS Liability**. You acknowledge and agree that neither CIS nor any of its employees, officers, directors, agents or other service providers has or will have any liability to you whatsoever (whether based in contract, tort, strict liability or otherwise) for any direct, indirect, incidental, consequential, or special damages that arise out of or are connected in any way with your use of any SB Product.
- **Indemnification**. You agree to indemnify, defend, and hold CIS and all of CIS's employees, officers, directors, agents and other service providers harmless from and against any liabilities, costs and expenses incurred by any of them in connection with your violation of these CIS Security Benchmarks Terms of Use.
- **Jurisdiction**. You acknowledge and agree that: (1) these CIS Security Benchmarks Terms of Use will be governed by and construed in accordance with the laws of the State of Maryland; (2) any action at law or in equity arising out of or relating to these CIS Security Benchmarks Terms of Use shall be filed only in the courts located in the State of Maryland; and (3) you hereby consent and submit to the personal jurisdiction of such courts for the purposes of litigating any such action.
- **U.S. Export Control and Sanctions laws**. Regarding your use of the SB Products with any non-U.S. entity or country, you acknowledge that it is your responsibility to understand and abide by all U.S. sanctions and export control laws as set from time to time by the U.S. Bureau of Industry and Security (BIS) and the U.S. Office of Foreign Assets Control (OFAC).

*SPECIAL RULES FOR CIS MEMBER ORGANIZATIONS:* CIS reserves the right to create special rules for: (1) CIS Members; and (2) Non-Member organizations and individuals with which CIS has a written contractual relationship. CIS hereby grants to each CIS Member Organization in good standing the right to distribute the SB Products within such Member's own organization, whether by manual or electronic means. Each such Member Organization acknowledges and agrees that the foregoing grants in this paragraph are subject to the terms of such Member's membership arrangement with CIS and may, therefore, be modified or terminated by CIS at any time.

# **Table of Contents**

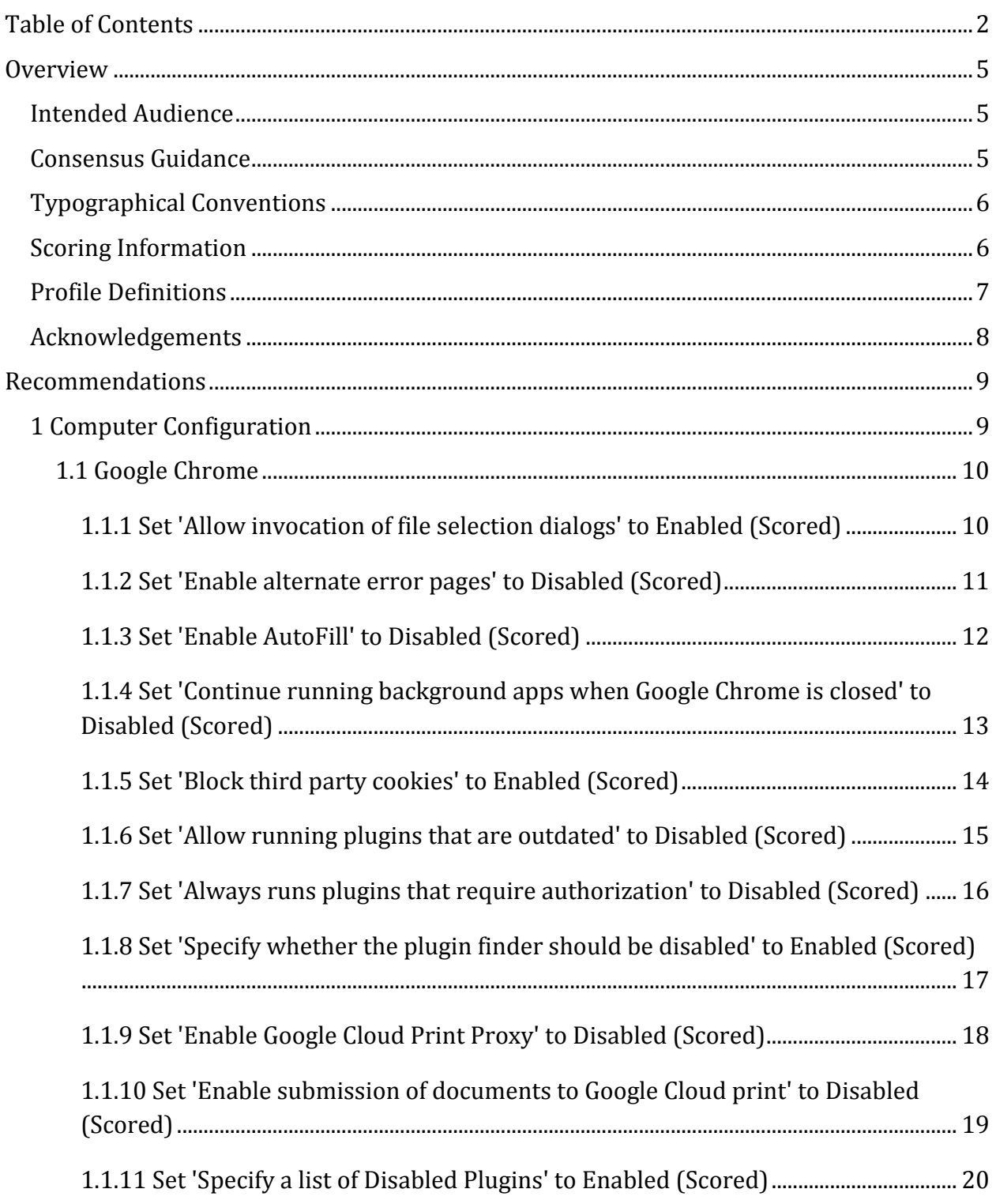

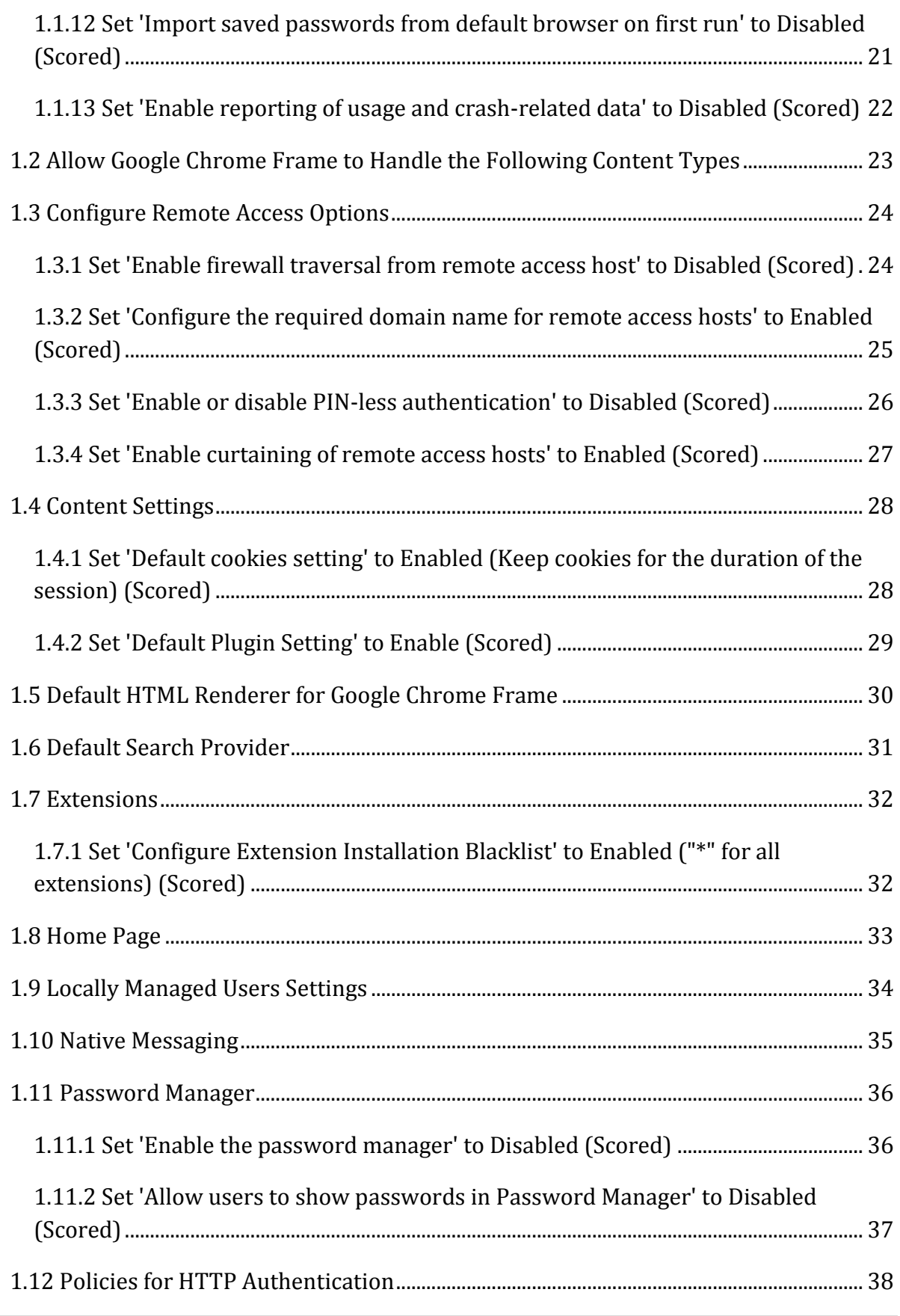

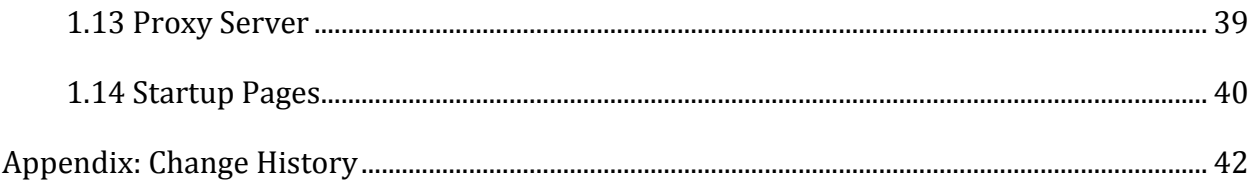

# **Overview**

This document provides prescriptive guidance for establishing a secure configuration posture for Google Chrome Browser. This guide was tested against Google Chrome v46.0.2490.80m. To obtain the latest version of this guide, please visit [http://benchmarks.cisecurity.org.](http://benchmarks.cisecurity.org/) If you have questions, comments, or have identified ways to improve this guide, please write us at **feedback@cisecurity.org**.

# **Intended Audience**

This document is intended for system and application administrators, security specialists, auditors, help desk, and platform deployment personnel who plan to develop, deploy, assess, or secure solutions that incorporate Google Chrome.

# **Consensus Guidance**

This benchmark was created using a consensus review process comprised of subject matter experts. Consensus participants provide perspective from a diverse set of backgrounds including consulting, software development, audit and compliance, security research, operations, government, and legal.

Each CIS benchmark undergoes two phases of consensus review. The first phase occurs during initial benchmark development. During this phase, subject matter experts convene to discuss, create, and test working drafts of the benchmark. This discussion occurs until consensus has been reached on benchmark recommendations. The second phase begins after the benchmark has been published. During this phase, all feedback provided by the Internet community is reviewed by the consensus team for incorporation in the benchmark. If you are interested in participating in the consensus process, please visit [https://community.cisecurity.org.](https://community.cisecurity.org/)

# **Typographical Conventions**

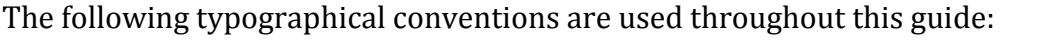

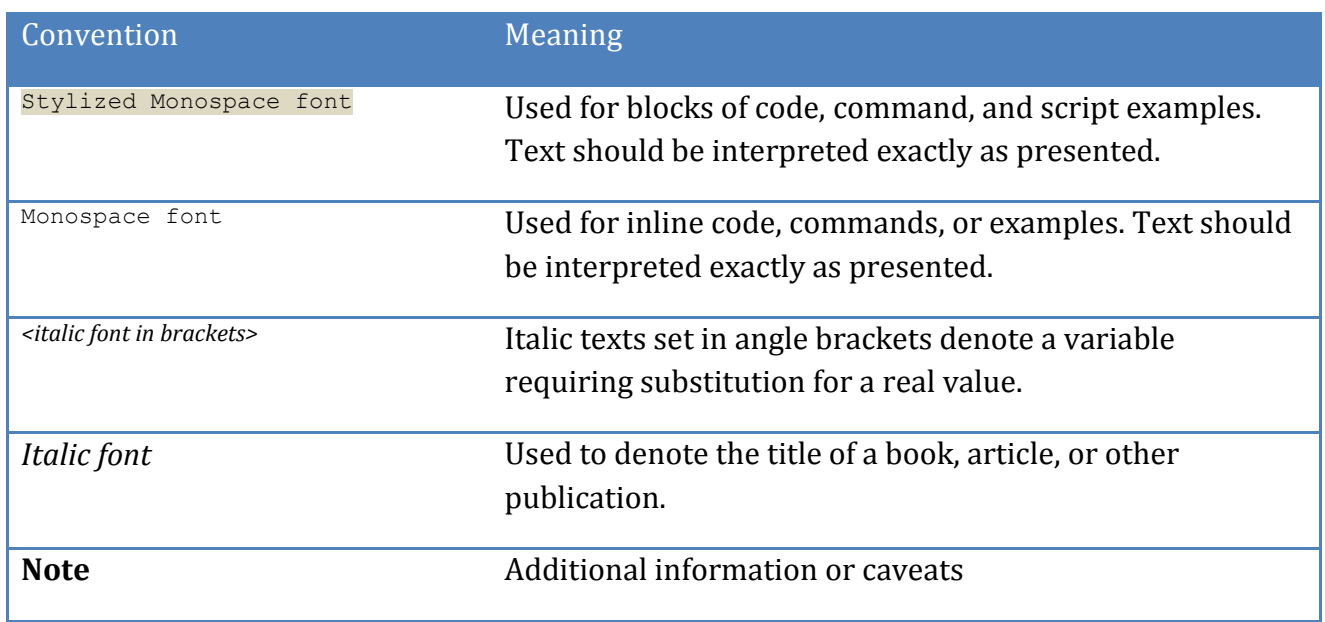

# **Scoring Information**

A scoring status indicates whether compliance with the given recommendation impacts the assessed target's benchmark score. The following scoring statuses are used in this benchmark:

# **Scored**

Failure to comply with "Scored" recommendations will decrease the final benchmark score. Compliance with "Scored" recommendations will increase the final benchmark score.

### **Not Scored**

Failure to comply with "Not Scored" recommendations will not decrease the final benchmark score. Compliance with "Not Scored" recommendations will not increase the final benchmark score.

# **Profile Definitions**

The following configuration profiles are defined by this Benchmark:

### **Level 1**

Items in this profile intend to:

- o be practical and prudent;
- o provide a clear security benefit; and
- o not inhibit the utility of the technology beyond acceptable means.

#### **Level 2**

This profile extends the "Level 1" profile. Items in this profile exhibit one or more of the following characteristics:

- o are intended for environments or use cases where security is paramount
- o acts as defense in depth measure
- o may negatively inhibit the utility or performance of the technology

# **Acknowledgements**

This benchmark exemplifies the great things a community of users, vendors, and subject matter experts can accomplish through consensus collaboration. The CIS community thanks the entire consensus team with special recognition to the following individuals who contributed greatly to the creation of this guide:

**Editor** Edward Oechsner GSEC Jordan Rakoske GSEC

# **Recommendations**

# *1 Computer Configuration*

The following structure of this guide mirrors how it is structured in the Google Chrome Group Policy template.

# *1.1 Google Chrome*

This section contains recommendations for Google Chrome.

*1.1.1 Set 'Allow invocation of file selection dialogs' to Enabled (Scored)*

#### **Profile Applicability:**

• Level 1

#### **Description:**

Chrome allows users to access files located on the local machine. By enabling this setting the user is prompted with a dialog box before the local file is accessed.

#### **Rationale:**

Prompting a dialog box before local file access prevents malicious links or websites from accessing local files without the user first consenting.

#### **Audit:**

Navigate to the UI Path articulated in the Remediation section and confirm it is set as prescribed. This group policy setting is backed by the following registry location:

HKEY\_LOCAL\_MACHINE\SOFTWARE\Policies\Google\Chrome:AllowFileSelectionDialogs

#### **Remediation:**

To establish the recommended configuration via Group Policy, set the following UI path to Enabled.

Computer Configuration\Administrative Templates\Classic Administrative Template (ADM)\Google\Google Chrome\Allow invocation of file selection dialogs

#### **Impact:**

If you enable this setting, users can open file selection dialogs as normal.

#### **Default Value:**

# *1.1.2 Set 'Enable alternate error pages' to Disabled (Scored)*

# **Profile Applicability:**

• Level 1

### **Description:**

Chrome enables the user to change the error pages that are built into Google Chrome. By disabling this feature the user is not able to change the error page to an alternate one.

#### **Rationale:**

Alternate error pages can be used to redirect users to custom websites that contain malicious links.

#### **Audit:**

Navigate to the UI Path articulated in the Remediation section and confirm it is set as prescribed. This group policy setting is backed by the following registry location:

HKEY\_LOCAL\_MACHINE\SOFTWARE\Policies\Google\Chrome:AlternateErrorPagesEnabled

#### **Remediation:**

To establish the recommended configuration via Group Policy, set the following UI path to Disabled.

```
Computer Configuration\Administrative Templates\Classic Administrative Template 
(ADM)\Google\Google Chrome\Enable alternate error pages
```
#### **Impact:**

If you disable this setting, alternate error pages are never used.

#### **Default Value:**

# *1.1.3 Set 'Enable AutoFill' to Disabled (Scored)*

# **Profile Applicability:**

• Level 1

# **Description:**

Chrome allows users to auto-complete web forms with saved information such as address, phone number and credit card numbers. Disabling this feature will prompt a user to enter all information manually.

### **Rationale:**

If an attacker gains access to a users machine where the user has stored auto save data, information could be harvested or used to gain access to more systems.

#### **Audit:**

Navigate to the UI Path articulated in the Remediation section and confirm it is set as prescribed. This group policy setting is backed by the following registry location:

HKEY\_LOCAL\_MACHINE\SOFTWARE\Policies\Google\Chrome:AutoFillEnabled

### **Remediation:**

To establish the recommended configuration via Group Policy, set the following UI path to Disabled.

```
Computer Configuration\Administrative Templates\Classic Administrative Template 
(ADM)\Google\Google Chrome\Enable AutoFill
```
#### **Impact:**

If you disable this setting, AutoFill will be inaccessible to users.

### **Default Value:**

# *1.1.4 Set 'Continue running background apps when Google Chrome is closed' to Disabled (Scored)*

# **Profile Applicability:**

• Level 1

# **Description:**

Chrome allows for processes started while the browser is open to remain running once the browser has been closed. It also allows for background apps and the current browsing session to remain active after the browser has been closed. Disabling this feature will stop all processes and background applications when the browser window is closed.

### **Rationale:**

If this setting is enabled, vulnerable or malicious plugins, apps and processes can continue running even after Chrome has closed.

#### **Audit:**

Navigate to the UI Path articulated in the Remediation section and confirm it is set as prescribed. This group policy setting is backed by the following registry location:

HKEY\_LOCAL\_MACHINE\SOFTWARE\Policies\Google\Chrome:BackgroundModeEnabled

### **Remediation:**

To establish the recommended configuration via Group Policy, set the following UI path to Disabled.

```
Computer Configuration\Administrative Templates\Classic Administrative Template 
(ADM)\Google\Google Chrome\Continue running background apps when Google Chrome is 
closed
```
### **Impact:**

If this policy is set to Disabled, background mode is disabled and cannot be controlled by the user in the browser settings.

### **Default Value:**

# *1.1.5 Set 'Block third party cookies' to Enabled (Scored)*

# **Profile Applicability:**

• Level 1

### **Description:**

Chrome allows cookies to be set by web page elements that are not from the domain in the user's address bar. Enabling this feature prevents the cookies from being set.

#### **Rationale:**

Blocking third party cookies can help protect a users privacy by eliminating a number of website tracking cookies.

#### **Audit:**

Navigate to the UI Path articulated in the Remediation section and confirm it is set as prescribed. This group policy setting is backed by the following registry location:

HKEY\_LOCAL\_MACHINE\SOFTWARE\Policies\Google\Chrome:BlockThirdPartyCookies

#### **Remediation:**

To establish the recommended configuration via Group Policy, set the following UI path to Enabled.

```
Computer Configuration\Administrative Templates\Classic Administrative Template 
(ADM)\Google\Google Chrome\Block third party cookies
```
#### **Impact:**

Enabling this setting prevents cookies from being set by web page elements that are not from the domain that is in the browser's address bar.

#### **Default Value:**

# *1.1.6 Set 'Allow running plugins that are outdated' to Disabled (Scored)*

# **Profile Applicability:**

• Level 1

### **Description:**

Chrome enables the use of outdated plugins. By disabling this feature Chrome will not prompt the user to use an outdated plugin.

#### **Rationale:**

Running the most up-to-date version of a plugin can reduce the possibility of running a plugin that contains an exploit or security hole.

#### **Audit:**

Navigate to the UI Path articulated in the Remediation section and confirm it is set as prescribed. This group policy setting is backed by the following registry location:

HKEY\_LOCAL\_MACHINE\SOFTWARE\Policies\Google\Chrome:AllowOutdatedPlugins

#### **Remediation:**

To establish the recommended configuration via Group Policy, set the following UI path to Disabled.

```
Computer Configuration\Administrative Templates\Classic Administrative Template 
(ADM)\Google\Google Chrome\Allow running plugins that are outdated
```
#### **Impact:**

If you disable this setting, outdated plugins will not be used and users will not be asked for permission to run them.

#### **Default Value:**

# *1.1.7 Set 'Always runs plugins that require authorization' to Disabled (Scored)*

# **Profile Applicability:**

• Level 1

# **Description:**

Chrome allows plugins that are not outdated to run automatically. Disabling this setting allows the plugins to run only when permission is granted by the user.

### **Rationale:**

Disabling plugins from automatically running can prevent unwanted and/or harmful plugins from running without the user's consent, preventing unauthorized data/remote access.

#### **Audit:**

Navigate to the UI Path articulated in the Remediation section and confirm it is set as prescribed. This group policy setting is backed by the following registry location:

HKEY\_LOCAL\_MACHINE\SOFTWARE\Policies\Google\Chrome:AlwaysAuthorizePlugins

### **Remediation:**

To establish the recommended configuration via Group Policy, set the following UI path to Disabled.

Computer Configuration\Administrative Templates\Classic Administrative Template (ADM)\Google\Google Chrome\Always runs plugins that require authorization

#### **Impact:**

If this setting is disabled or not set, users will be asked for permission to run plugins that require authorization. These are plugins that can compromise security.

### **Default Value:**

# *1.1.8 Set 'Specify whether the plugin finder should be disabled' to Enabled (Scored)*

# **Profile Applicability:**

• Level 1

# **Description:**

Chrome allows for the automatic search and installation of missing plugins. Disabling this feature will stop plugins from being downloaded and installed without the users knowledge.

### **Rationale:**

Disabling the feature that allows plugins to automatically be installed prevents plugins that may have vulnerabilities or be against company policy from being introduced to the computer without anyone's knowledge.

### **Audit:**

Navigate to the UI Path articulated in the Remediation section and confirm it is set as prescribed. This group policy setting is backed by the following registry location:

HKEY\_LOCAL\_MACHINE\SOFTWARE\Policies\Google\Chrome:DisablePluginFinder

### **Remediation:**

To establish the recommended configuration via Group Policy, set the following UI path to Enabled.

Computer Configuration\Administrative Templates\Classic Administrative Template (ADM)\Google\Google Chrome\Specify whether the plugin finder should be disabled

### **Impact:**

If you set this setting to enabled the automatic search and installation of missing plugins will be disabled in Google Chrome.

# **Default Value:**

# *1.1.9 Set 'Enable Google Cloud Print Proxy' to Disabled (Scored)*

# **Profile Applicability:**

• Level 1

### **Description:**

This setting enables Google Chrome to act as a proxy between Google Cloud Print and legacy printers connected to the machine.

#### **Rationale:**

Disabling this option will prevent users from printing possible confidential enterprise documents through the cloud.

#### **Audit:**

Navigate to the UI Path articulated in the Remediation section and confirm it is set as prescribed. This group policy setting is backed by the following registry location:

HKEY\_LOCAL\_MACHINE\SOFTWARE\Policies\Google\Chrome:CloudPrintProxyEnabled

#### **Remediation:**

To establish the recommended configuration via Group Policy, set the following UI path to Disabled.

```
Computer Configuration\Administrative Templates\Classic Administrative Template 
(ADM)\Google\Google Chrome\Enable Google Cloud Print Proxy
```
#### **Impact:**

If this setting is disabled, users cannot enable the proxy, and the machine will not be allowed to share its printers with Google Cloud Print.

#### **Default Value:**

# *1.1.10 Set 'Enable submission of documents to Google Cloud print' to Disabled (Scored)*

# **Profile Applicability:**

• Level 1

# **Description:**

This setting enables Google Chrome to submit documents to Google Cloud Print for printing. NOTE: This only affects Google Cloud Print support in Google Chrome. It does not prevent users from submitting print jobs on web sites.

#### **Rationale:**

Disabling this option will prevent users from printing possible confidential enterprise documents through the cloud.

#### **Audit:**

Navigate to the UI Path articulated in the Remediation section and confirm it is set as prescribed. This group policy setting is backed by the following registry location:

HKEY\_LOCAL\_MACHINE\SOFTWARE\Policies\Google\Chrome:CloudPrintSubmitEnabled

### **Remediation:**

To establish the recommended configuration via Group Policy, set the following UI path to Disabled.

Computer Configuration\Administrative Templates\Classic Administrative Template (ADM)\Google\Google Chrome\Enable submission of documents to Google Cloud print

#### **Impact:**

If this setting is disabled, users cannot print to Google Cloud Print from the Chromium print dialog

### **Default Value:**

# *1.1.11 Set 'Specify a list of Disabled Plugins' to Enabled (Scored)*

# **Profile Applicability:**

• Level 1

# **Description:**

This setting specifies a list of plugins that are disabled in Google Chrome and prevents users from changing this setting. The Recommended state is to block all plugins except what is listed in the enabled plugins list. It is up to each organization to determine which plugins they want to add to the enabled plugins list.

Note: this policy can be overridden by EnabledPlugins and DisabledPluginsExceptions settings.

#### **Rationale:**

Disabling all plugins will help prevent the installation of applications like Remote Desktop and other tools that could all remote access to the machine.

### **Audit:**

Navigate to the UI Path articulated in the Remediation section and confirm it is set as prescribed. This group policy setting is backed by the following registry location:

HKEY\_LOCAL\_MACHINE\SOFTWARE\Policies\Google\Chrome:DisabledPlugins

### **Remediation:**

To establish the recommended configuration via Group Policy, set the following UI path to Enabled.

Computer Configuration\Administrative Templates\Classic Administrative Template (ADM)\Google\Google Chrome\Specify a list of Disabled Plugins

### **Impact:**

If you enable this setting, the specified list of plugins is never used in Google Chrome. The plugins are marked as disabled in 'about:plugins' and users cannot enable them.

### **Default Value:**

# *1.1.12 Set 'Import saved passwords from default browser on first run' to Disabled (Scored)*

# **Profile Applicability:**

• Level 1

#### **Description:**

This setting controls if saved passwords from the default browser can be imported.

#### **Rationale:**

In Chrome, passwords can be stored in plain-text and revealed by clicking the "show" button next to the password field by going to chrome://settings/passwords/.

If this setting is enabled, an attacker with access to a user's machine with passwords stored that have been imported from another browser, credentials can be viewed in clear text and used to gain additional access.

#### **Audit:**

Navigate to the UI Path articulated in the Remediation section and confirm it is set as prescribed. This group policy setting is backed by the following registry location:

HKEY\_LOCAL\_MACHINE\SOFTWARE\Policies\Google\Chrome:ImportSavedPasswords

#### **Remediation:**

To establish the recommended configuration via Group Policy, set the following UI path to Disabled.

Computer Configuration\Administrative Templates\Classic Administrative Template (ADM)\Google\Google Chrome\Import saved passwords from default browser on first run

#### **Impact:**

If disabled, the saved passwords are not imported.

#### **Default Value:**

# *1.1.13 Set 'Enable reporting of usage and crash-related data' to Disabled (Scored)*

# **Profile Applicability:**

• Level 1

#### **Description:**

This Setting controls anonymous reporting of usage and crash-related data about Google Chrome to Google.

#### **Rationale:**

Anonymous crash/usage data can be used to identify people, companies and information, and can be considered data exfiltration from company systems.

#### **Audit:**

Navigate to the UI Path articulated in the Remediation section and confirm it is set as prescribed. This group policy setting is backed by the following registry location:

HKEY\_LOCAL\_MACHINE\SOFTWARE\Policies\Google\Chrome:MetricsReportingEnabled

#### **Remediation:**

To establish the recommended configuration via Group Policy, set the following UI path to Disabled.

Computer Configuration\Administrative Templates\Classic Administrative Template (ADM)\Google\Google Chrome\Enable reporting of usage and crash-related data

#### **Impact:**

If it is disabled, this information is not sent to Google.

#### **Default Value:**

# *1.2 Allow Google Chrome Frame to Handle the Following Content Types*

# *1.3 Configure Remote Access Options*

This section contains recommendations for Configuring Remote Access Options

*1.3.1 Set 'Enable firewall traversal from remote access host' to Disabled (Scored)*

# **Profile Applicability:**

• Level 1

### **Description:**

Chrome enables the usage of STUN servers which allows remote clients to discover and connect to a machine even if they are separated by a firewall. By disabling this feature, in conjunction with filtering outgoing UDP connections, the machine will only allow connections from machines within the local network.

#### **Rationale:**

If this setting is enabled, then remote clients can discover and connect to this machines even if they are separated by a firewall.

### **Audit:**

Navigate to the UI Path articulated in the Remediation section and confirm it is set as prescribed. This group policy setting is backed by the following registry location:

HKEY\_LOCAL\_MACHINE\SOFTWARE\Policies\Google\Chrome:RemoteAccessHostFirewallTraversal

#### **Remediation:**

To establish the recommended configuration via Group Policy, set the following UI path to Disabled.

```
Computer Configuration\Administrative Templates\Classic Administrative Template 
(ADM)\Google\Google Chrome\Configure remote access options\Enable firewall traversal 
from remote access host
```
#### **Impact:**

If this setting is disabled and outgoing UDP connections are filtered by the firewall, then this machine will only allow connections from client machines within the local network.

### **Default Value:**

# Not Configured

# *1.3.2 Set 'Configure the required domain name for remote access hosts' to Enabled (Scored)*

### **Profile Applicability:**

• Level 1

#### **Description:**

Chrome allows the user to configure a required host domain that is imposed on remote access hosts. When enabled, hosts can only be shared using accounts that are registered to the specified domain.

#### **Rationale:**

If this setting is disabled or not set, then hosts can be shared using any account.

#### **Audit:**

Navigate to the UI Path articulated in the Remediation section and confirm it is set as prescribed. This group policy setting is backed by the following registry location:

HKEY\_LOCAL\_MACHINE\SOFTWARE\Policies\Google\Chrome:RemoteAccessHostDomain

#### **Remediation:**

To establish the recommended configuration via Group Policy, set the following UI path to Enabled and enter domain.

```
Computer Configuration\Administrative Templates\Classic Administative Templates 
(ADM)\Google\Google Chrome\Configure remote access options\Configure the required 
domain name for remote access hosts
```
#### **Impact:**

If this setting is enabled, then hosts can be shared only using accounts registered on the specified domain name.

#### **Default Value:**

# *1.3.3 Set 'Enable or disable PIN-less authentication' to Disabled (Scored)*

# **Profile Applicability:**

• Level 1

### **Description:**

Chrome enables a user to opt-out of using user-specified PIN authentication and instead pair clients and hosts during connection time.

#### **Rationale:**

If this setting is enabled or not configured, then users can opt to pair clients and hosts at connection time, eliminating the need to enter a PIN every time.

#### **Audit:**

Navigate to the UI Path articulated in the Remediation section and confirm it is set as prescribed. This group policy setting is backed by the following registry location:

HKEY\_LOCAL\_MACHINE\SOFTWARE\Policies\Google\Chrome:RemoteAccessHostAllowClientPairing

#### **Remediation:**

To establish the recommended configuration via Group Policy, set the following UI path to Disabled.

```
Computer Configuration\Administrative Templates\Classic Administative Templates 
(ADM)\Google\Google Chrome\Configure remote access options\Enable or disable PIN-less 
authentication
```
#### **Impact:**

If this setting is disabled, then this feature will not be available.

#### **Default Value:**

# *1.3.4 Set 'Enable curtaining of remote access hosts' to Enabled (Scored)*

# **Profile Applicability:**

• Level 1

### **Description:**

Chrome allows the user to disable a remote user's physical input and output while the remote connection is in progress.

#### **Rationale:**

If this setting is disabled or not set, then both local and remote users can interact with the host when it is being shared.

#### **Audit:**

Navigate to the UI Path articulated in the Remediation section and confirm it is set as prescribed. This group policy setting is backed by the following registry location:

HKEY\_LOCAL\_MACHINE\SOFTWARE\Policies\Google\Chrome:RemoteAccessHostRequireCurtain

#### **Remediation:**

To establish the recommended configuration via Group Policy, set the following UI path to Enabled.

```
Computer Configuration\Administrative Templates\Classic Administative Templates 
(ADM)\Google\Google Chrome\Configure remote access options\Enable curtaining of remote 
access hosts
```
#### **Impact:**

If this setting is enabled, then hosts' physical input and output devices are disabled while a remote connection is in progress.

#### **Default Value:**

# *1.4 Content Settings*

This section contains recommendations for Content Settings

*1.4.1 Set 'Default cookies setting' to Enabled (Keep cookies for the duration of the session) (Scored)*

### **Profile Applicability:**

• Level 2

#### **Description:**

Allows you to set whether websites are allowed to set local data. Setting local data can be either allowed for all websites or denied for all websites.

#### **Rationale:**

If this policy is left not set, 'AllowCookies' will be used and the user will be able to change it.

#### **Audit:**

Navigate to the UI Path articulated in the Remediation section and confirm it is set as prescribed. This group policy setting is backed by the following registry location:

HKEY\_LOCAL\_MACHINE\SOFTWARE\Policies\Google\Chrome:DefaultCookiesSetting

#### **Remediation:**

To establish the recommended configuration via Group Policy, set the following UI path to Enabled.

Computer Configuration\Administrative Templates\Classic Administrative Template (ADM)\Google\Google Chrome\Content Settings\Default cookies setting

#### **Impact:**

If this policy is set to 'Keep cookies for the duration of the session' then cookies will be cleared when the session closes.

#### **Default Value:**

# *1.4.2 Set 'Default Plugin Setting' to Enable (Scored)*

# **Profile Applicability:**

• Level 1

### **Description:**

Allows you to set whether websites are allowed to automatically run plugins. Automatically running plugins can be either allowed for all websites or denied for all websites.

#### **Rationale:**

Malicious plugins can cause browser instability and erratic behavior so setting the value to click to play will allow a user to only run necessary plugins.

#### **Audit:**

Navigate to the UI Path articulated in the Remediation section and confirm it is set as prescribed. This group policy setting is backed by the following registry location:

HKEY\_LOCAL\_MACHINE\SOFTWARE\Policies\Google\Chrome:DefaultPluginsSetting

#### **Remediation:**

To establish the recommended configuration via Group Policy, set the following UI path to Enabled.

```
Computer Configuration\Administrative Templates\Classic Administrative Template 
(ADM)\Google\Google Chrome\Content Settings\Default Plugins Setting
```
#### **Impact:**

Click to play allows plugins to run but the user must click them to start their execution.

#### **Default Value:**

# *1.5 Default HTML Renderer for Google Chrome Frame*

# *1.6 Default Search Provider*

# *1.7 Extensions*

This section contains recommendations for Extensions

*1.7.1 Set 'Configure Extension Installation Blacklist' to Enabled ("\*" for all extensions) (Scored)*

## **Profile Applicability:**

• Level 1

#### **Description:**

Enabling this setting allows you to specify which extensions the users can NOT install. Extensions already installed will be removed if blacklisted. The recommendation is: Enabled with a value of \* (for all extensions)

#### **Rationale:**

This will block any extension that could allow remote control of the system through the browser. If there are extensions needed for securing the browser or for enterprise use these can be enabled by configuring the extension whitelist.

#### **Audit:**

Navigate to the UI Path articulated in the Remediation section and confirm it is set as prescribed. This group policy setting is backed by the following registry location:

HKEY\_LOCAL\_MACHINE\SOFTWARE\Policies\Google\Chrome\ExtensionInstallBlacklist\1

#### **Remediation:**

To establish the recommended configuration via Group Policy, set the following UI path to Enabled.

```
Computer Configuration\Administrative Templates\Classic Administrative Template 
(ADM)\Google\Google Chrome\Extensions\Configure Extension Installation Blacklist
```
#### **Impact:**

Any installed extension will be removed unless it is specified on the extension whitelist.

#### **Default Value:**

# *1.8 Home Page*

# *1.9 Locally Managed Users Settings*

# *1.10 Native Messaging*

# *1.11 Password Manager*

This section contains recommendations for Password Manager

# *1.11.1 Set 'Enable the password manager' to Disabled (Scored)*

# **Profile Applicability:**

• Level 1

### **Description:**

Chrome will memorize passwords and automatically provide them when a user logs into a site. By disabling this feature the user will be prompted to enter their password each time they visit a website.

#### **Rationale:**

If you enable this setting, users can have Google Chrome memorize passwords and provide them automatically the next time they log in to a site. An intruder who has unrestricted access to your computer for even a minute can view and copy all of your saved passwords just by visiting an easy-to-remember settings page: chrome://settings/passwords.

#### **Audit:**

Navigate to the UI Path articulated in the Remediation section and confirm it is set as prescribed. This group policy setting is backed by the following registry location:

HKEY\_LOCAL\_MACHINE\SOFTWARE\Policies\Google\Chrome:PasswordManagerEnabled

#### **Remediation:**

To establish the recommended configuration via Group Policy, set the following UI path to Disabled.

Computer Configuration\Administrative Templates\Classic Administrative Template (ADM)\Google\Google Chrome\Password manager\Enable the password manager

#### **Impact:**

If you disable this setting, users are not able to save passwords or use already saved passwords.

### **Default Value:**

# Not Configured

# *1.11.2 Set 'Allow users to show passwords in Password Manager' to Disabled (Scored)*

### **Profile Applicability:**

• Level 1

#### **Description:**

Chrome will memorize passwords and save them in a feature called the Password Manager. Chrome allows users to view the saved passwords in clear text via the Password Manager feature. By disabling this feature, the user will not be able to view the passwords in clear text.

#### **Rationale:**

If you enable or do not set this policy, users can view their passwords in clear text in the password manager.

#### **Audit:**

Navigate to the UI Path articulated in the Remediation section and confirm it is set as prescribed. This group policy setting is backed by the following registry location:

HKEY\_LOCAL\_MACHINE\SOFTWARE\Policies\Google\Chrome:PasswordManagerAllowShowPasswords

#### **Remediation:**

To establish the recommended configuration via Group Policy, set the following UI path to Disabled.

```
Computer Configuration\Administrative Templates\Classic Administrative Template 
(ADM)\Google\Google Chrome\Password manager\Allow users to show passwords in Password 
Manager
```
#### **Impact:**

If you disable this setting, the password manager does not allow showing stored passwords in clear text in the password manager window.

#### **Default Value:**

# *1.12 Policies for HTTP Authentication*

# *1.13 Proxy Server*

# *1.14 Startup Pages*

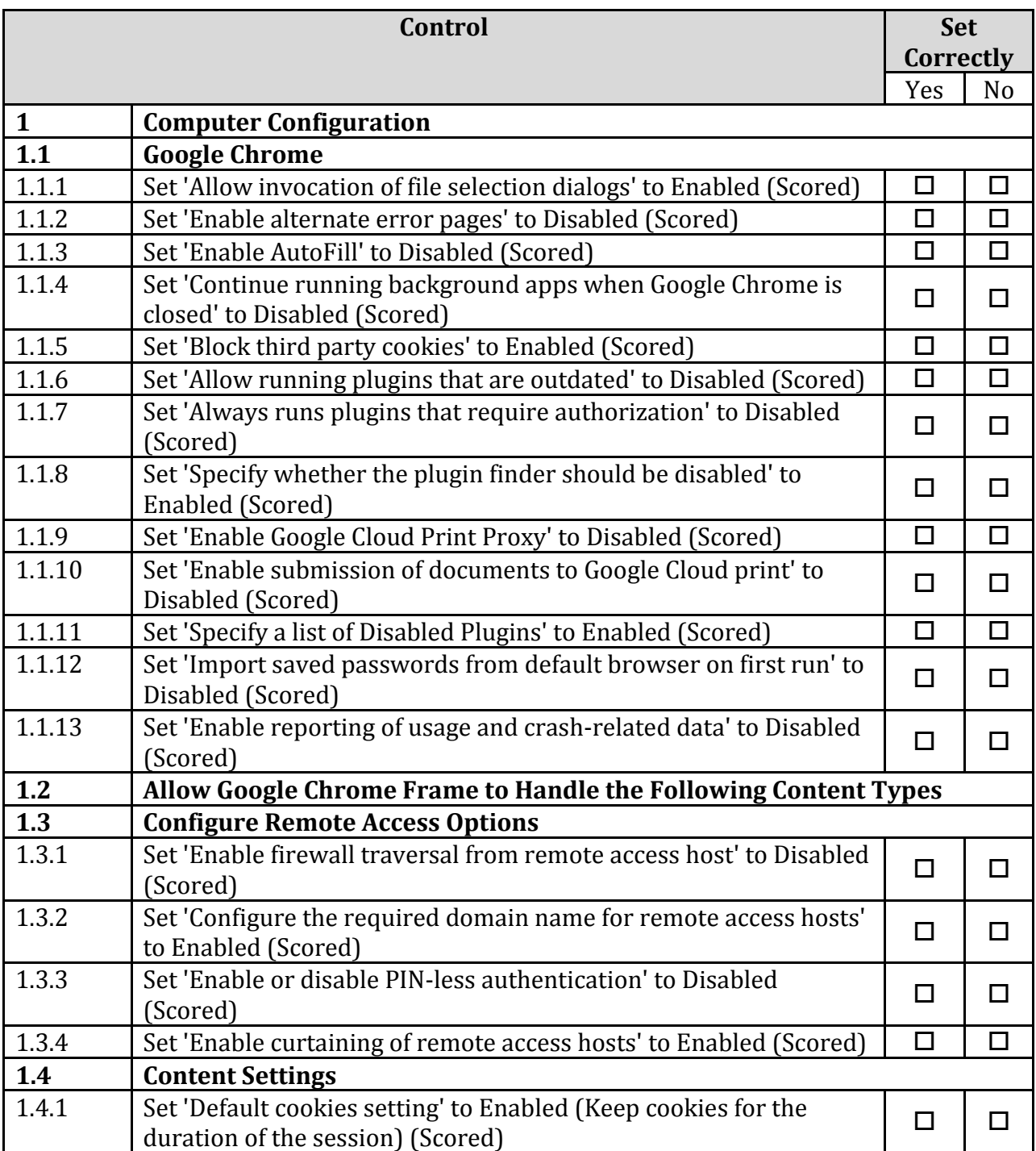

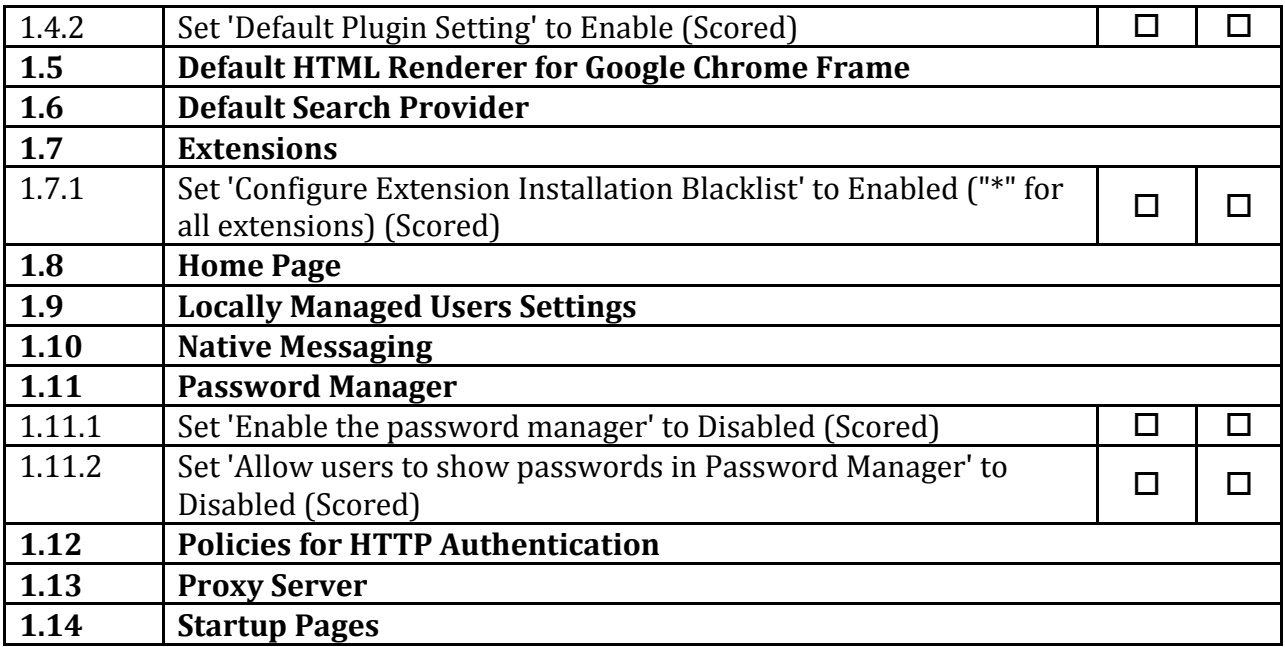

# **Appendix: Change History**

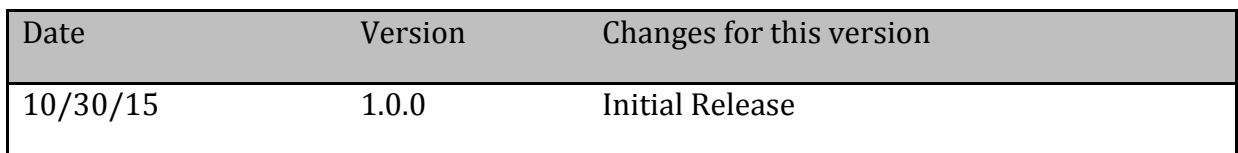